## 予約を行う手順について

1. 予約サイトのログインページに「ID」と「パスワード」を入力しログインします。

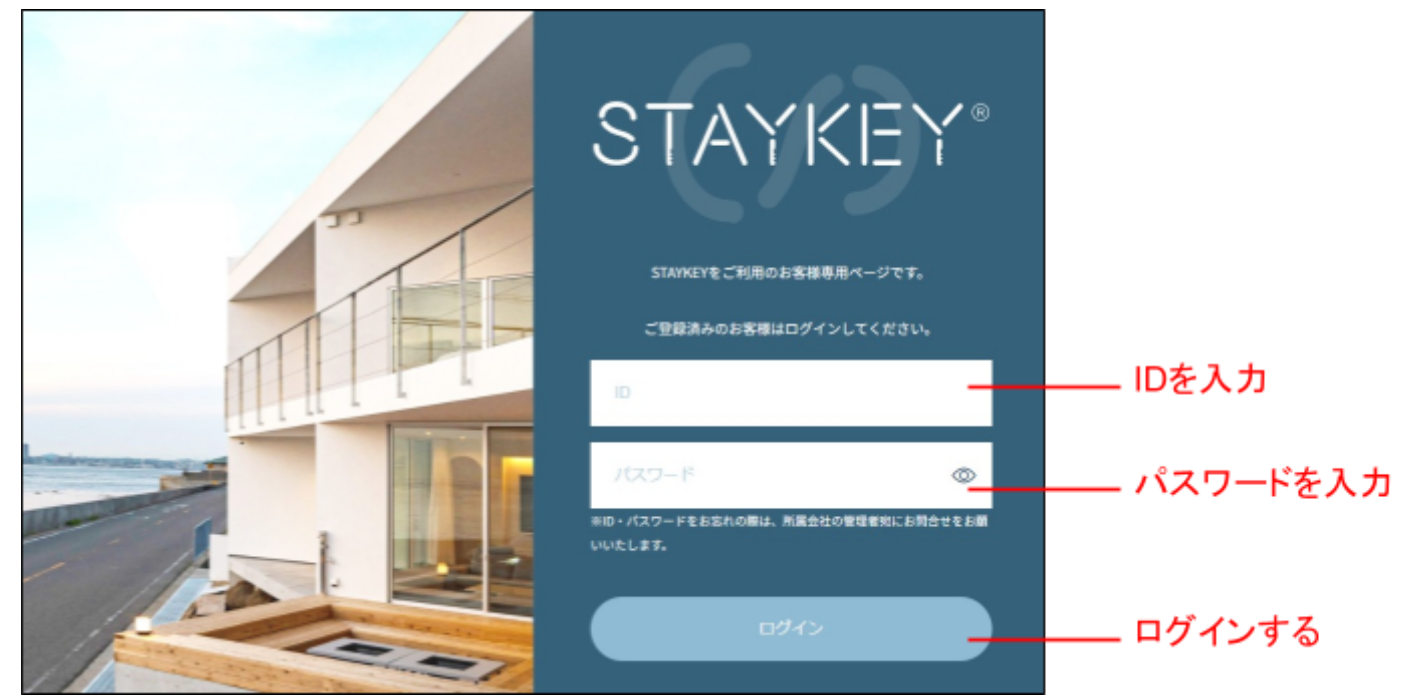

2. 「ご利用宿泊施設」から予約する施設の「施設詳細・予約」を選択します。

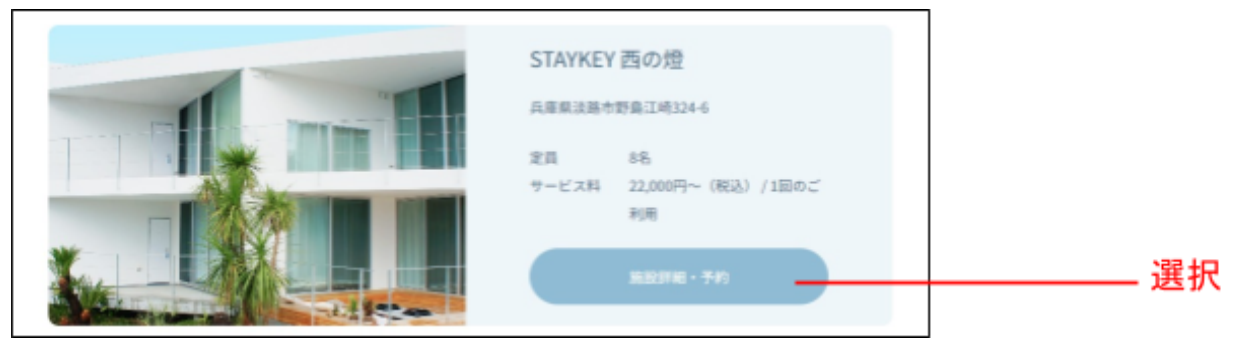

3. 施設詳細ページから「日付を指定して予約」を選択します。

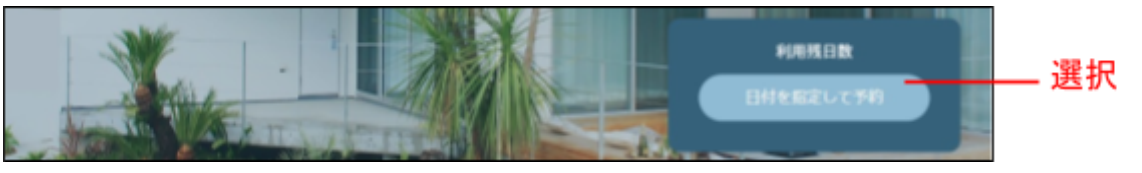

4. チェックイン日とチェックアウト日、ゲスト人数、オプションを選択し予約に進みます。

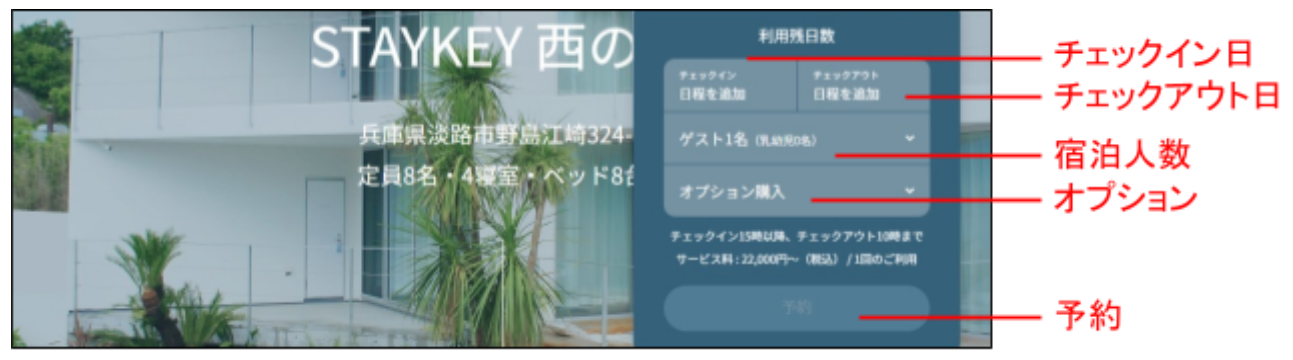

## 5. 施設利用情報と代表者様の情報を入力して次の画面に進みます。

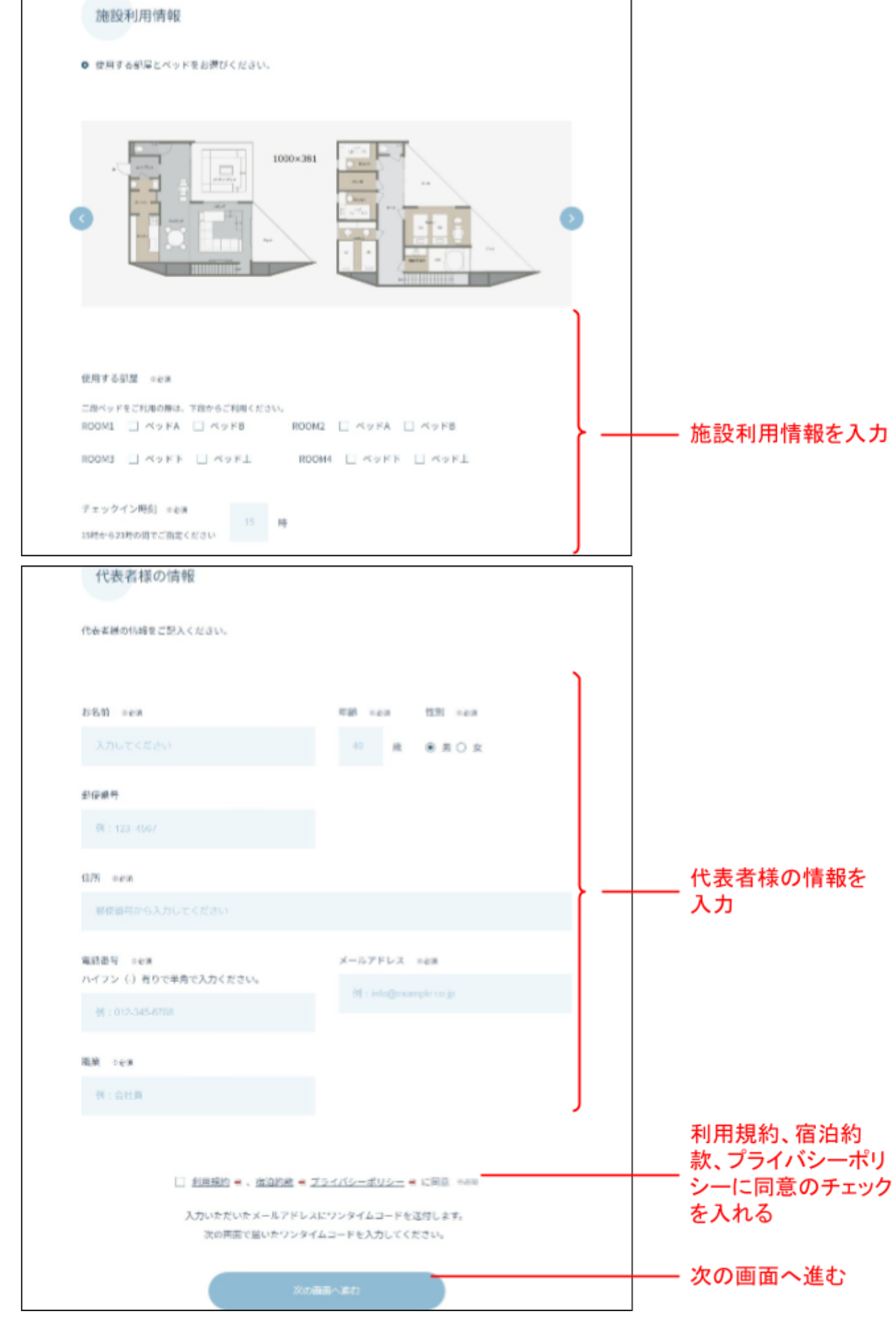

6. 代表者様の情報で入力したメールアドレス宛に送られたワンタイムコードを入力して 決済情報の入力に進みます。

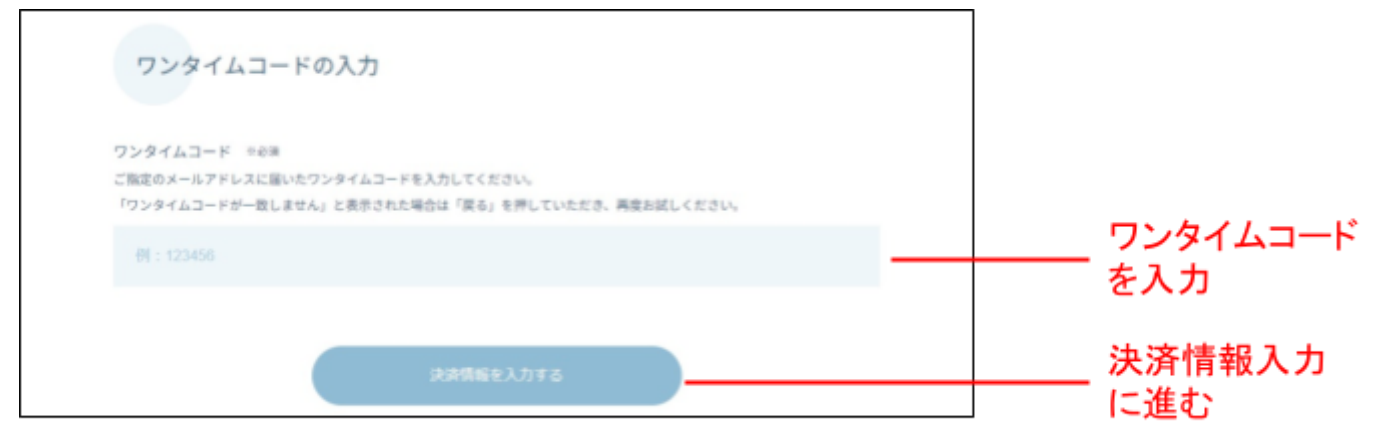

7. 予約内容と金額を確認のうえ、お支払い情報を入力し支払いを行ってください。

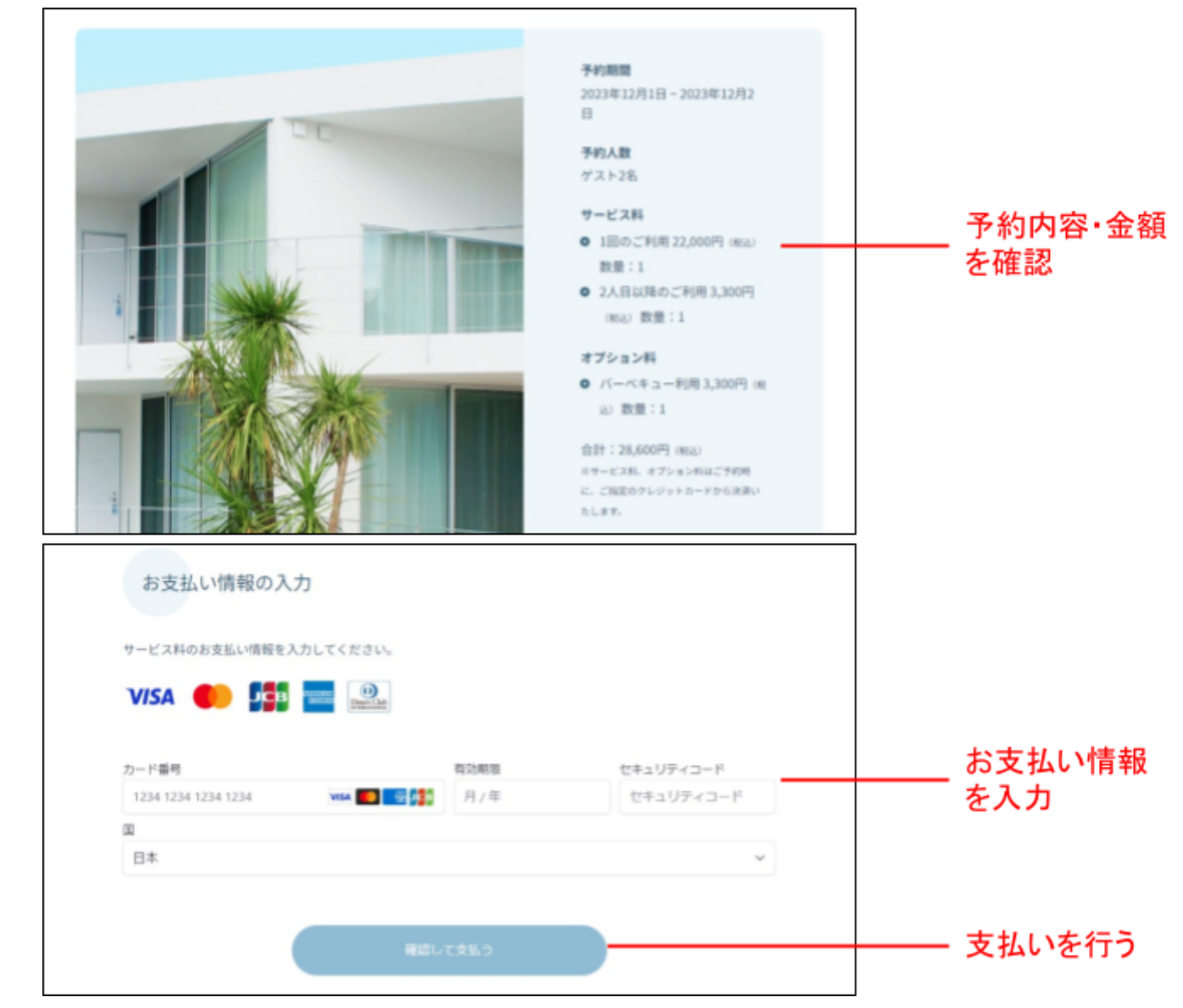

8. 代表者様のメールアドレスに宿泊予約完了メールと 「宿泊者情報入力のお願い」メールが届きます。予約は以上で完了です。

ご予約ありがとうございました。 予約情報、宿泊時に必要なチェックインの方法をメールでご案内いたします。 ご確認をお願いいたします。